Система технического зрения для автоматизации технического контроля.

## Модернизация универсальных микроскопов.

Особенности методики координатных измерений железнодорожных шаблонов

> Сурков И.В. Курочкин А.С. (ЗАО «ЧелябНИИконтроль»)

1. Система технического зрения для автоматизации технического контроля.

 Современный период развития экономики промышленно развитых стран характеризуется переходом ко второму этапу научнотехнической революции – научнотехнологическому, на основе компьютеризации и информатизации.

 Перед обществом встают задачи комплексной механизации и автоматизации всего хозяйства. Полная автоматизация позволит перейти к безлюдным технологиям, решить проблемы качества продукции, улучшения условий работы, нехватки рабочих рук.

 Проблема автоматизации промышленного производства характеризуется новыми требованиями, основные из которых:

-гибкость (возможность быстрого перепрограммирования системы для внесения изменений в технологический процесс),

-универсальность (возможность применения системы с минимальными изменениями в различных отраслях промышленности),

-очувствленность (возможность реагировать на изменения условий, оптимальным образом перестраивая порядок конкретных действий).

 Еще одно важное требование, которому должны удовлетворять системы автоматизации — невысокая стоимость. Решение любой конкретной задачи автоматизации должно быть экономически оправданным.

Современное машиностроение характеризуется быстрой сменой номенклатуры выпускаемой продукции.

Обеспечение качества и гибкости механообрабатывающего производства достигается за счет широкого использования оборудования с числовым программным управлением (станки, промышленные роботы, прессы).

Обеспечение технического контроля на предприятиях российского машиностроения отстает в развитии. В лабораториях и производственных цехах широко применяются контрольные измерительные приспособления, каждое из которых в основном используется для контроля одного параметра или размера. Используют так же широкую номенклатуру средств допускного контроля (калибры, шаблоны, скобы), что препятствует гибкой оценке качества обработанных деталей.

Однако, контрольные измерительные приспособления и шаблоны эффективны в условиях крупносерийного и серийного производства.

При небольших объемах выпускаемой продукции используют ручные универсальные средства контроля, что снижает производительность и стабильность процесса контроля, требует высокой квалификации оператора-контролера.

За рубежом и в России внедряются новые информационноизмерительные системы, использующие метод координатных измерений. Наибольшее распространение получили координатные измерительные машины, в основном портальной компоновки. Измерения производятся в декартовой системе координат с использованием контактных измерительных головок различной конструкции (тригерных, сканирующих).

Однако существует область изделий, для контроля которых контактный метод не эффективен (пластиковые, резиновые изделия, мелкие, нежесткие, легко деформирующиеся детали). Затруднен контроль сложно-профильных изделий с острыми гранями, таких как режущий инструмент.

В этих случаях используются методы бесконтактного контроля:

-визуально-оптический (в микроскопах и проекторах),

-метод лазерного измерения линейных размеров: лазерные системы бегущего луча, лазерные дифрактометры, лазерные интерферометры, лазерные триагуляционные измерители,

-системы технического зрения (СТЗ).

Основу СТЗ составляет устройство получения видео изображения (обычно одна или несколько цифровых камер), интерфейс для передачи цифрового изображения в компьютер с программным обеспечением для распознавания измеряемых объектов, анализа и расчета необходимых геометрических элементов. Модуль СТЗ обычно встраивается в системы более высокого уровня: КИМ, измерительные микроскопы, приборы для настройки инструмента вне станка.

Основными составляющими таких систем контроля являются:

-механическая часть (обеспечивает базирование и перемещение),

-аппаратная часть (измерительно-вычислительный комплекс, системы определения координат, модуль обработки данных),

-программное обеспечение.

 Рассмотрим обобщенную функциональную схему СТЗ (рис.1). На контролируемый объект падает контрастный свет, оптическая головка состоящая из цифровой видеокамеры и телецентрического объектива, снимает изображение контролируемого объекта и цифровой сигнал поступает в ПК для последующей обработки. Информация о положении детали в системе координат прибора поступает с линейных энкодеров, обрабатывается предварительно в специализированном блоке адаптации. Далее данные поступают на ПК. В ПК происходит обработка данных и генерация управляющих сигналов, посылаемых блок управления двигателями приводов.

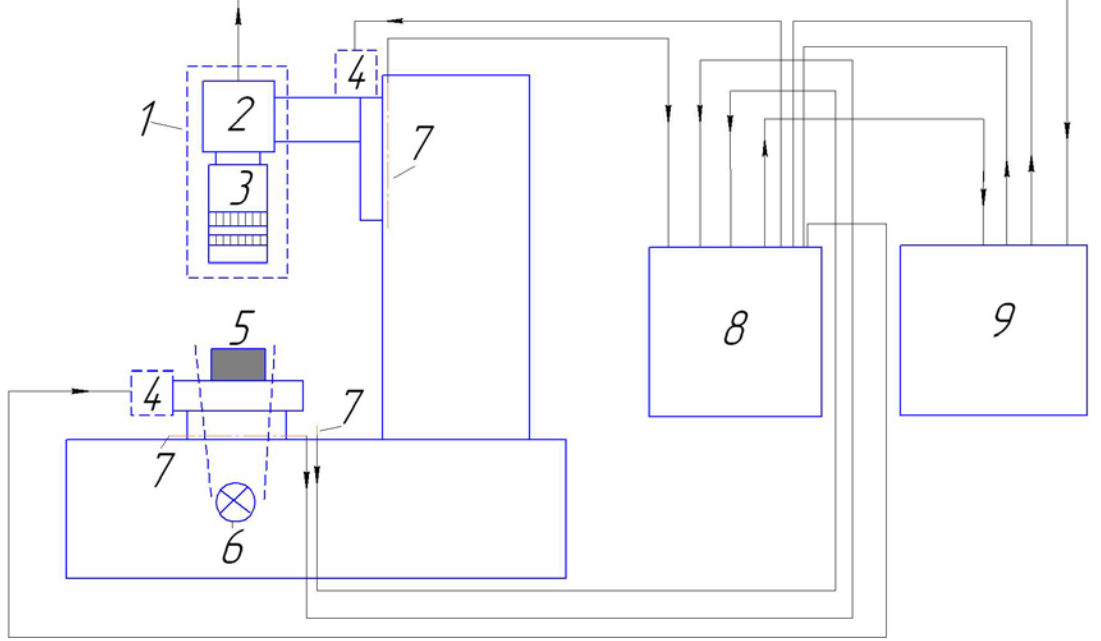

Рис. 1 - Обобщенная функциональная схема СТЗ.

где:

1-оптическая головка,

2-цифровая видеокамера,

3-телецентрический объектив,

4-привода перемещения кареток,

5-контролируемый объект,

6-система подсветки,

7-линейные энкодеры,

8-блок адаптации данных с линеек и управления двигателями, 9-персональный компьютер.

Метод бесконтактного контроля эффективно используется некоторыми зарубежными разработчиками: HOMMELWERKE, Optima, OGP, Zoller, Tesa и др.

В российской промышленности традиционно используются большое число оптических средств контроля: измерительный микроскоп ДИП-3, 6, УИМ-21, 23 прибор для настройки инструмента вне станка 2026, 2027

Однако, процесс измерения на российских приборах не автоматизирован, или автоматизирован только процесс съема текущих координат оптической оси, что приводит к малой производительности и требует высокой квалификации оператораконтролера.

Основное отличие зарубежных измерительных систем в том, что активно используется цифровые средства получения изображения контролируемого объекта, и разработано соответствующее программное обеспечение. Стоимость зарубежных систем достигает 100-250 тыс. евро.

 Специалистами ЗАО "ЧелябНИИконтроль" в рамках выполнения комплекса программ разработки серии модульных координатных средств автоматизированного контроля разработан модуль СТЗ для линейных измерений. Решена задача автоматизации контроля железнодорожных шаблонов за счет модернизации универсального измерительного микроскопа ДИП-3.

2. Модернизация универсальных микроскопов.

Модернизация микроскопов нацелена на:

*повышение уровня эргономичности,* которая достигается за счёт:

- отсутствием необходимости использования окуляров, а так же настройки резкости и фокуса,
- исключения использования проекционного экрана для снятия координат о линейных перемещениях,
- простота считывания изображения и показаний перемещения с экрана монитора,
- возможности обойтись без записи координат и последующего их ручного пересчета,

*повышение уровня автоматизации,* выражающейся в:

• наличие встроенного языка программирования, позволяющего вести автоматизированную обработку данных контроля, *повышение точности* за счет использования современных отсчетных систем.

Модернизация микроскопов включает в себя следующие этапы:

Этап 1.. Замена старой отсчетной системы (оптических шкал, дифракционных решеток, датчиков ПЛП, ПИЛП) на прецизионные линейные энкодеры RENISHAW (рис.2) или других производителей.

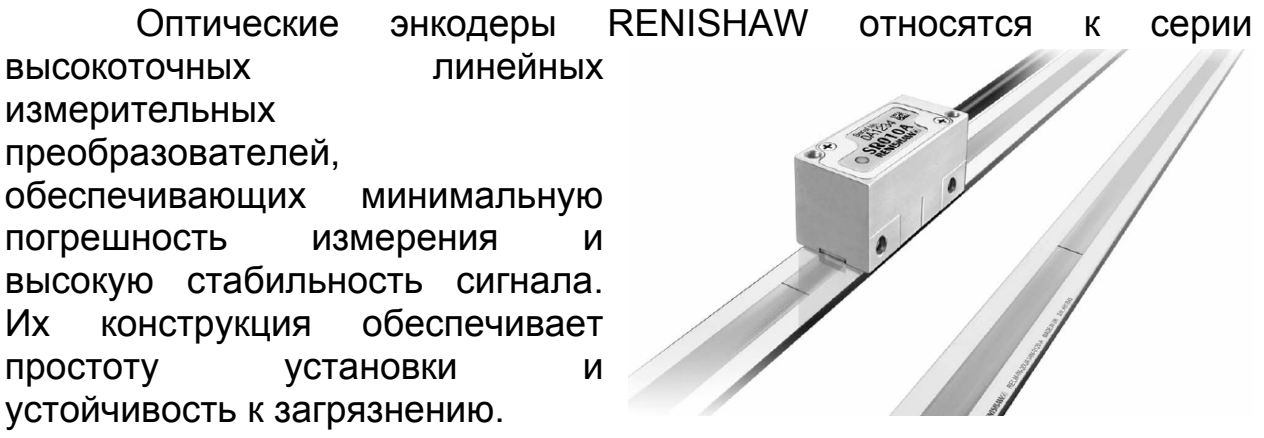

Рис. 2 - Оптические энкодеры RENISHAW.

Этап 2. Установка нового микропроцессорного электронного блока.

Блок (рис.3) обеспечивает прием сигналов с энкодеров и их преобразование в компьютерный формат. Подключение к ПК производиться через стандартный USB интерфейс (не требуется установки каких-либо специализированных разъемов и плат расширения). Возможны различные виды исполнения корпусов, со встроенными и внешними блоками питания.

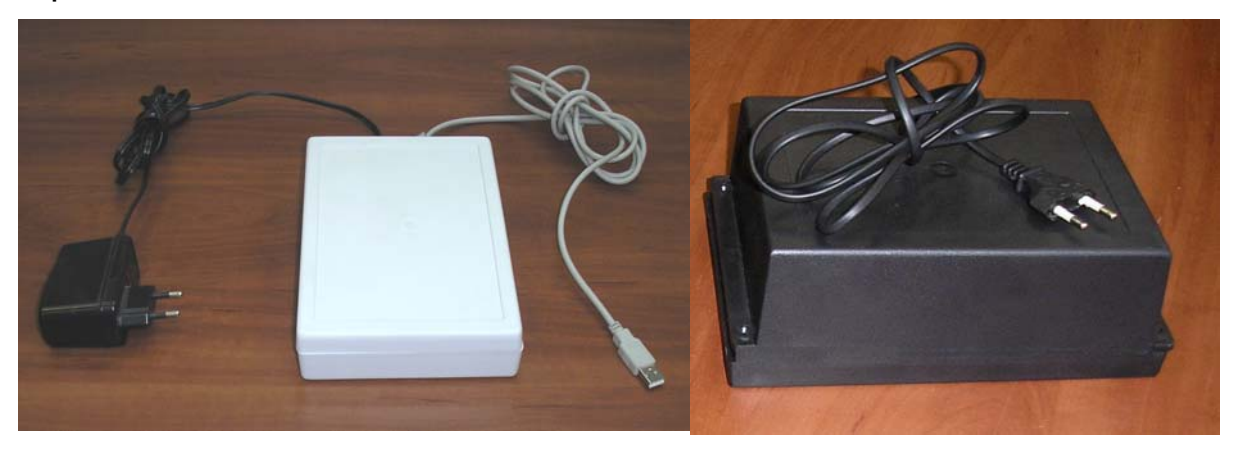

Рис. 3 – микропроцессорный электронный блок и блок питания.

## Этап3. Установка цифровой видеокамеры.

 На микроскоп ДИП-3 устанавливается цифровая видеокамера (рис.4)

Особенности камеры:

- разрешение до 5,17 Мп,

-возможность работы в цветном и квази-черно-белом режиме для

повышения разрешающей способности,

-максимальное

отношение сигнал/шум до 45 дб, обеспечивающее наилучшее различение малоконтрастных объектов,

-передача

видеосигнала и сигналов управления параметрами камер по скоростному Plug and Play интерфейсу, интерфейсу USB 2.0

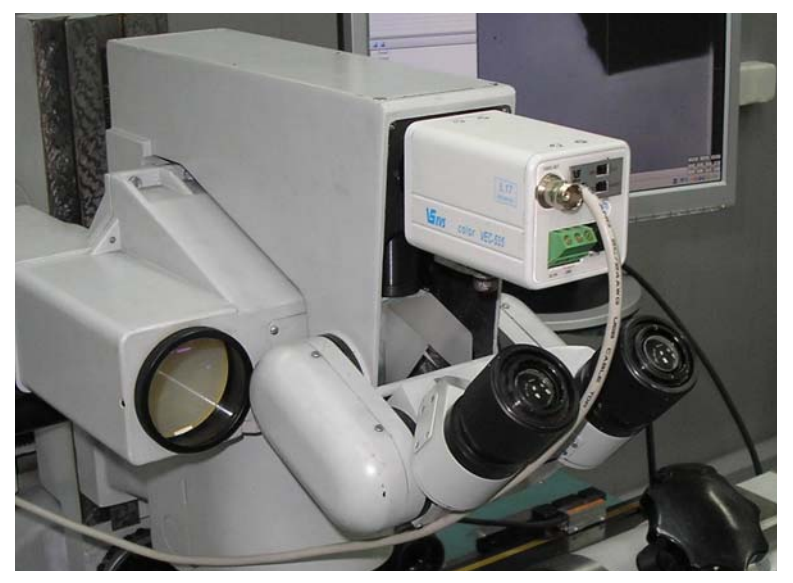

Рис. 4 - Установка цифровой видеокамеры.

Этап 4. Установка персонального компьютера. Автоматизация, получение и обработка видео изображения обеспечивается персональным компьютером (рис.5) В качестве опции может быть установлен дополнительный монитор, выносной пульт и принтер

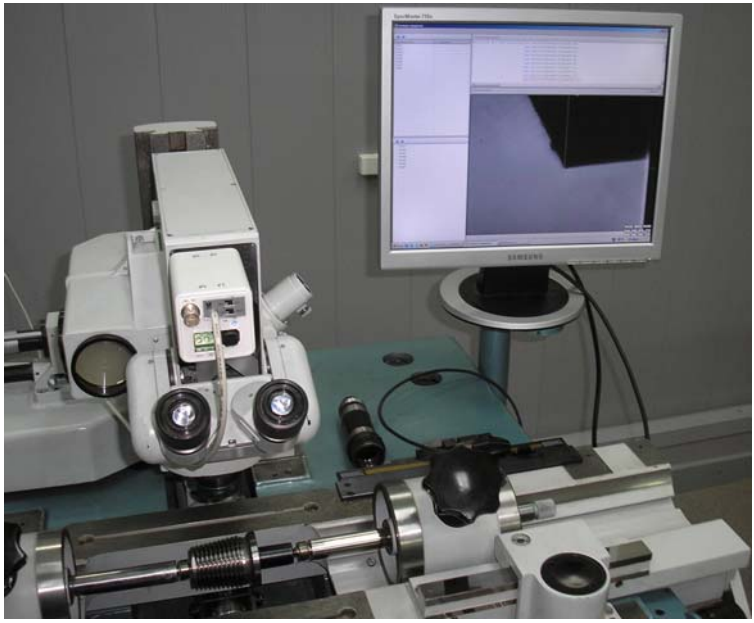

Рис. 5 - Установка персонального компьютера.

 Для полной автоматизации цикла измерения возможна установка приводов и контроллера.

Этап 5. Программное обеспечение (ПО) Эффективная работа СТЗ зависит от возможностей ПО (рис.6). В настоящий момент ПО позволяет:

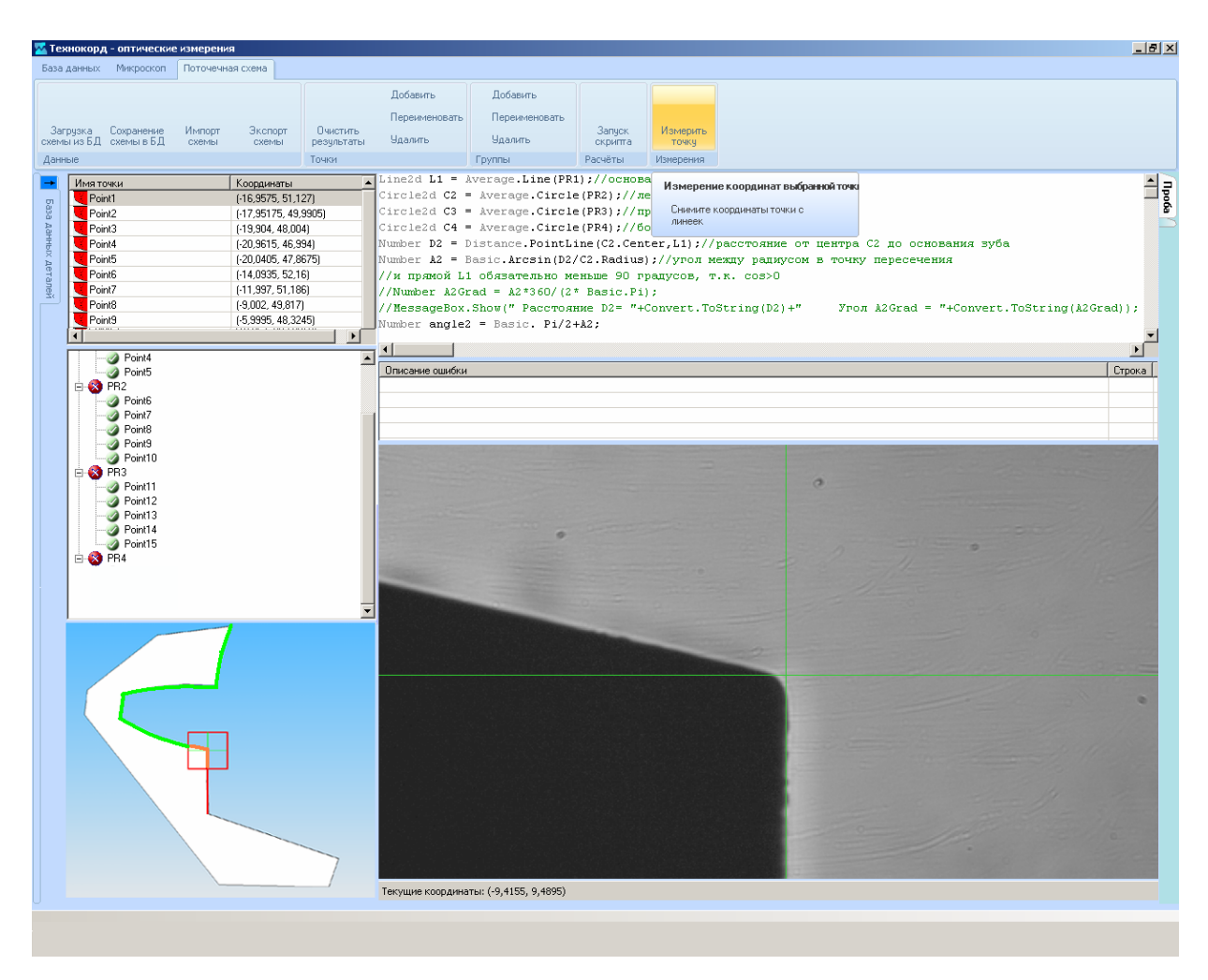

Рис. 6 - Скриншот программного модуля.

- работать в абсолютной и относительной системе координат (обнуление показаний линеек в любой точке, связь различных систем координат детали);

-вводить калибровочные таблицы и поправочные коэффициенты для учета погрешностей линеек, отклонений от прямолинейности и перпендикулярности направляющих микроскопа;

-встроенная в ПО база данных обеспечивает хранение сведений по всей номенклатуре контролируемых деталей (возможна дополнительная адаптация к номенклатуре Заказчика), автоматизированный поиск и обработку измерительной информации, программ измерения, протоколов результатов контроля;

 -разрабатывать и редактировать программы для многопараметрических измерений деталей в ручном режиме с помощью редактора схем измерения (обеспечивает генерацию набора экранных инструкций, описывающих последовательность выполняемых контролером приемов и переходов контроля детали на микроскопе)

-разрабатывать и редактировать программы для многопараметрических измерений деталей в автоматическом цикле (при комплектации микроскопа дополнительными приводами и контроллером) с помощью разработанного специализированного языка скриптов для управления координатными перемещениями узлами микроскопа и программного модуля визуализации;

-встроенный специализированный язык скриптов для математической обработки данных координатных измерений и расчета заданных линейных и угловых параметров детали (в т.ч., аппроксимация результатов многоточечных измерений методом прилегающих поверхностей и методом Гаусса): размеров элементов (диаметров и радиусов окружностей), координатных размеров, угловых размеров, отклонений от номинальных размеров, отклонений формы и расположения поверхностей (отклонение соосности, отклонения параллельности, отклонение от перпендикулярности, отклонения наклона и т.д.);

-сохранять в базе данных протоколы проведенных операции контроля;

-выводить на печать протоколы измерений.

Этап 6. Калибровка погрешностей направляющих микроскопа и установленных линеек с использованием современного лазерного интерферометра Renishaw (рис.7).

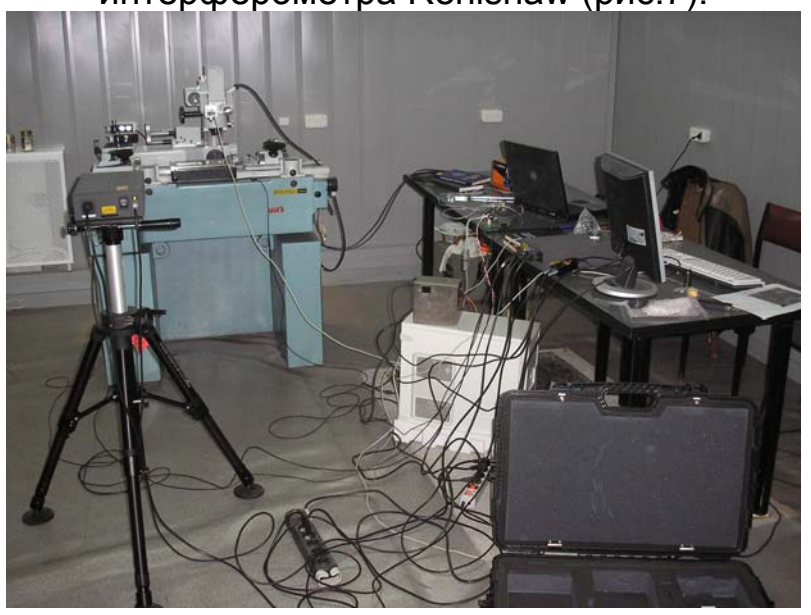

Рис. 7 – Процесс калибровки.

Этап 7. Обучение и подготовка персонала к работе .

Этап 8. Адаптация базы данных к номенклатуре Заказчика.

## 3. Особенности методики координатных измерений железнодорожных шаблонов.

 Для контроля железнодорожных шаблонов на модернизированном микроскопе ДИП-3 используется метод координатных измерений. Для математической обработки данных координатных измерений разработан специальный язык программирования.

 Процесс измерения сводиться к определению координат необходимого числа точек, принадлежащих тому или иному геометрическому элементу контролируемой детали (прямая, окружность, дуга окружности, сплайн).

 В дальнейшем происходит математическая обработка полученных значений координат:

- -по точкам одной группы аппроксимируются прямые, окружности, сплайны,
- -нахождение пересечений двух прямых, двух окружностей, прямой и окружности,
- -построение проекции точки на прямую,
- -вычисление линейных размеров от точки до точки, от точки до прямой, от точки до окружности,
- -расчет углов между двумя прямыми,
- -расчет отклонения от параллельности, от перпендикулярности, наклона, от соосности.

 При составлении методики координатных измерений следует учитывать следующие рекомендации:

- - расчет расстояний должен производиться от базовых поверхностей, с учетом ранее существовавших методик контроля,
- -в зависимости от служебного назначения каждого контролируемого параметра необходимо учитывать, какой способ расчет должен быть выбран: метод минимума, максимума, или среднего,
- -возможны случаи, когда для вычисления того или иного геометрического параметра не существует стандартного математического оператора в языке обработки данных. В таком случае, решение может быть найдено путем выведения геометрических зависимостей с использованием имеющихся математических операторов.

 Рассмотрим на примере конкретной контролируемой детали методику проведения измерения.

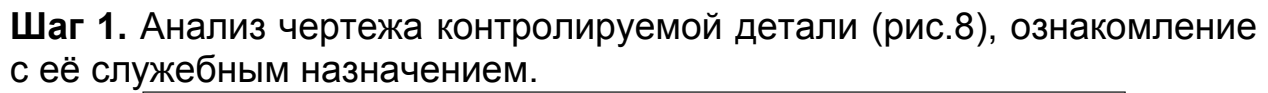

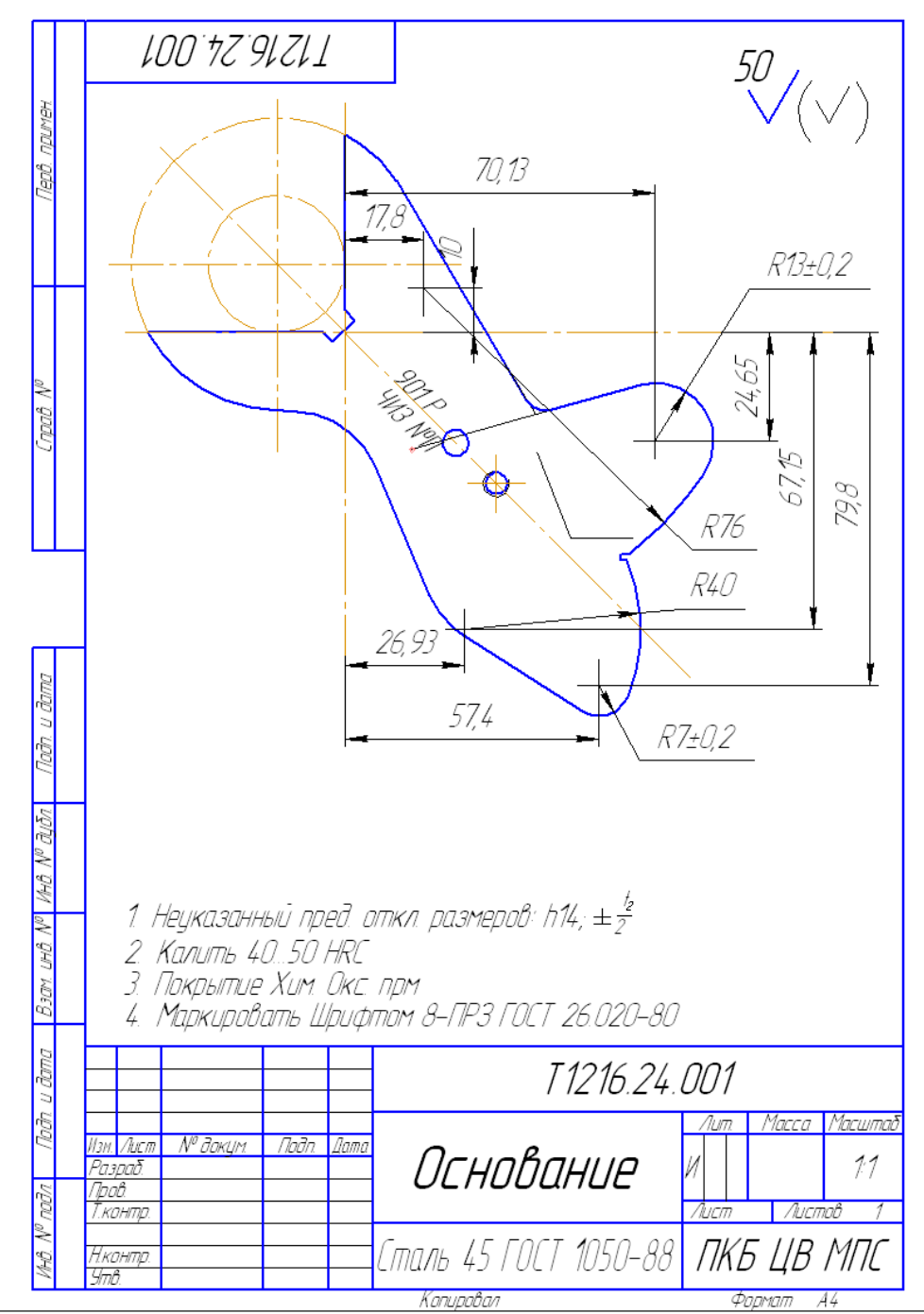

Рис. 8 –Чертеж детали.

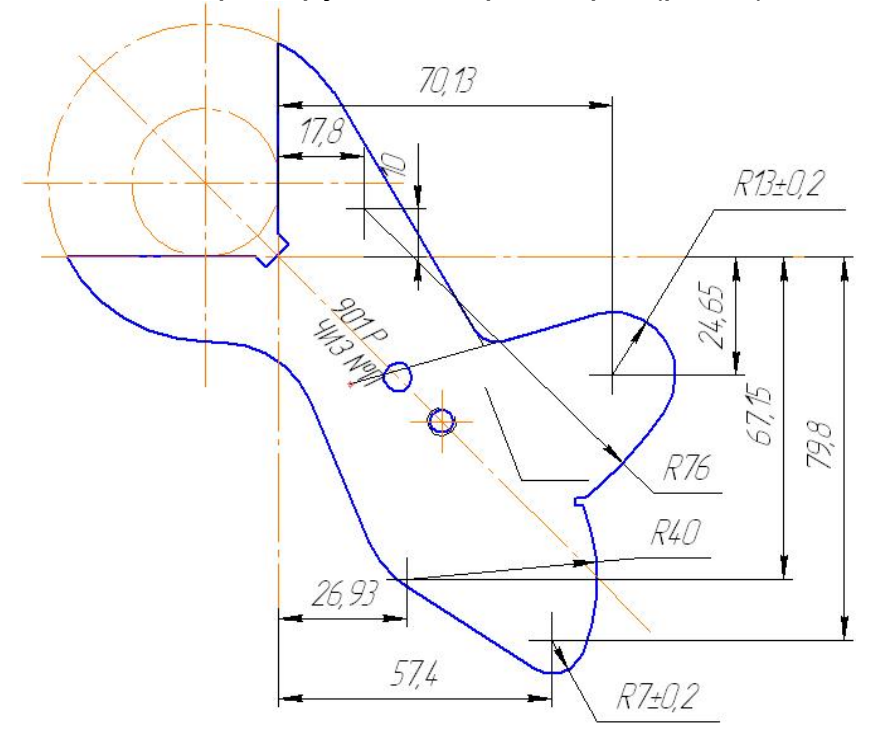

Шаг 3. Выявление контролируемых параметров(рис.9).

Рис. 9 –Контролируемые параметры детали.

Шаг 4. Разбиение контура (рис.10) контролируемой детали на геометрические примитивы (прямые и дуги окружностей и пр.).

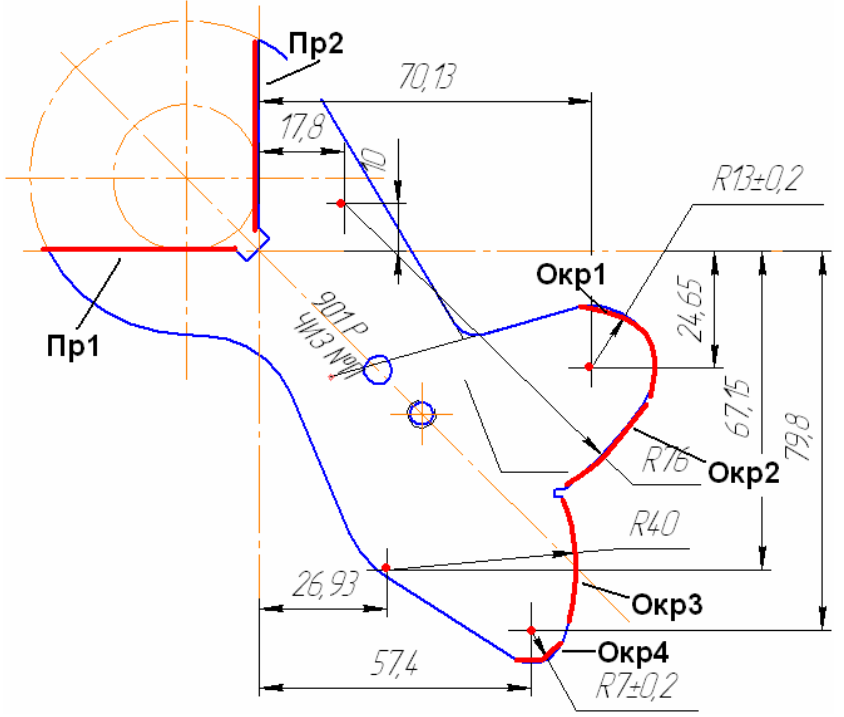

Рис. 10 – Примитивы контуров детали.

Шаг 5. Выбор необходимого числа контролируемых точек (рис.11) на каждом из геометрических элементов.

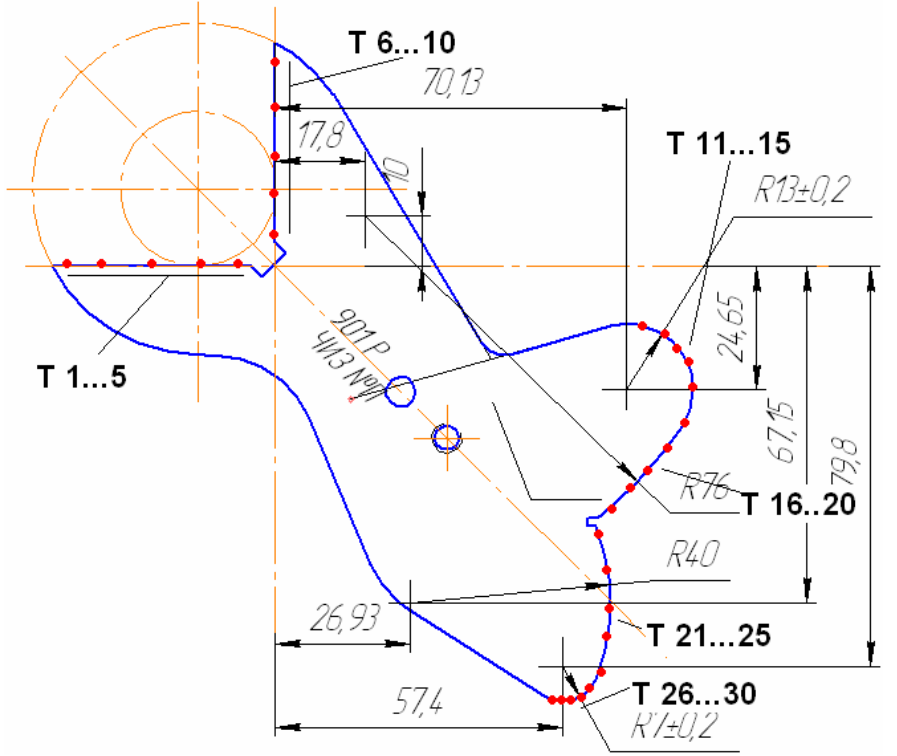

Рис. 11 – Простановка контролируемых точек.

Шаг 6. Составление в специализированном программном модуле (рис.12) текста управляющей программы обработки данных, позволяющего посредством математических операторов произвести обработку данных и вывести на печать протокол измерения.

|                                           |                     | <b>Be flothern</b><br><b>Sa flotherm</b><br><b>By</b> Перекеновать <b>Sy</b> Перекеновать |               |           |  |
|-------------------------------------------|---------------------|-------------------------------------------------------------------------------------------|---------------|-----------|--|
| Софанение<br><b>Mikimoon</b><br>Загразка: | Очетить<br>Экспорт  |                                                                                           | <b>Januce</b> | Изменты   |  |
| скенализ БД скенал в БД<br>Cotney         | Cotnigut            | peopletony. Religion.<br><b>Sa Mannon</b>                                                 | скрита        | TOWN      |  |
| Abrest                                    | Town                | <b>Foynman</b>                                                                            | Расчёты       | Измерения |  |
| Има точки                                 | Коссанняты          | Line2d L1 = Average. Line (Group1) ;                                                      |               |           |  |
| Point1                                    |                     | Line2d L2 = Average. Line (Group2) :                                                      |               |           |  |
| <b>B</b> Point2                           |                     | Circle2d C3 = Average.Circle(Group3);                                                     |               |           |  |
| (B Point)                                 |                     | Line2d L4 = Average. Line (Group4) ;                                                      |               |           |  |
| <b>D</b> Point4                           |                     | Circle2d C5 = Average. Circle (Group5) ;                                                  |               |           |  |
| <b>Point5</b>                             |                     | Line2d L6 = Average. Line (Group6) ;                                                      |               |           |  |
| uil Pointi.                               |                     | Circle2d C7 = Average.Circle(Group7);                                                     |               |           |  |
| Point7                                    |                     | Circle2d C8 = Average, Circle (Group8) ;                                                  |               |           |  |
| <b>Di</b> Pointfill                       |                     | Circle2d C9 = Average.Circle(Group9);                                                     |               |           |  |
| <b>D</b> Point9<br><b>Point10</b>         |                     | Circle2d C10 = Average.Circle(Group10);                                                   |               |           |  |
| Point11                                   |                     | Circle2d C11 = Average.Circle(Group11);                                                   |               |           |  |
| <b>D</b> Point12                          |                     | Circle2d C12 = Average.Circle(Group12);                                                   |               |           |  |
| <b>Doint13</b>                            |                     | Circle2d C13 = Average.Circle(Group13);                                                   |               |           |  |
| Point14                                   |                     |                                                                                           |               |           |  |
| Point15                                   |                     | Number Di = Distance, PointLine (C8, Center, L2);                                         |               |           |  |
| Point16                                   |                     | Number D2 = Distance.PointLine(C8.Center, L1);                                            |               |           |  |
| Point17                                   |                     | Number D3 = Distance, PointLine (C7.Center, L2) ;                                         |               |           |  |
| Point10                                   |                     | Number D4 = Distance. PointLine (C8. Center, L1) ;                                        |               |           |  |
| Point19                                   |                     | Number DS = Distance.PointLine(C9.Center, L2);                                            |               |           |  |
| Point20                                   |                     | Number D6 = Distance. PointLine (C9. Center, L1);                                         |               |           |  |
| Point21                                   |                     | Number D7 = Distance.PointLine(C11.Center, L2);                                           |               |           |  |
| Point22                                   |                     | Number DB = Distance. PointLine(C11.Center, L1);                                          |               |           |  |
| <b>D</b> Point23                          |                     | Number D9 = Distance. PointLine (C12. Center, L2) ;                                       |               |           |  |
| <b>Point24</b>                            |                     | Number D10 = Distance, PointLine(C12, Center, L1) ;                                       |               |           |  |
| Point25                                   |                     | Number D11 = Distance.PointLine(C10.Center, L2);                                          |               |           |  |
| <b>Point26</b>                            |                     | Number D12 = Distance.PointLine(C10.Center, L1);                                          |               |           |  |
| Point27                                   |                     | Number D13 = Distance. PointLine(C13.Center, L2) ;                                        |               |           |  |
| Point28                                   |                     | Number D14 = Distance. PointLine(C13.Center, L1);                                         |               |           |  |
| <b>D</b> Point29                          |                     | Number DiS = Distance.PointLine(Cl.Center, L2);                                           |               |           |  |
| Point30                                   |                     | Number D16 = Distance.PointLine(C3.Center, L1);                                           |               |           |  |
| <b>Point 31</b>                           |                     |                                                                                           |               |           |  |
| Uil Point/2                               |                     | if ((D1>=17, S85) cc(D1<=18, 015))                                                        |               |           |  |
| Point 33<br><b>Point M</b>                |                     | (NessageBox.Show("Pasmes 17.8 FOREH:"+Convert.ToString(D1));)                             |               |           |  |
| Point 35                                  |                     | else                                                                                      |               |           |  |
| Port36                                    |                     | (MessageBox.Show("Pasmep 17,8 EPAK:: "+Convert.ToString(D1));)                            |               |           |  |
| Point37                                   |                     |                                                                                           |               |           |  |
| Point38                                   |                     | if ((D2>-9.84) ££(D2<-10.18))                                                             |               |           |  |
| <b>Del Point 20</b>                       |                     | (MessageBox.Show("Passep 10 FOREH:"+Convert.ToString(D2));)                               |               |           |  |
| Point40                                   |                     | $.$ else                                                                                  |               |           |  |
| $\overrightarrow{1}$                      |                     | (HessageBox.Show("Pasmep 10 SPAK::"+Convert.ToString(D2));)                               |               |           |  |
|                                           | $\vert \cdot \vert$ |                                                                                           |               |           |  |
| Si C Group?                               |                     | ∸<br>٠                                                                                    |               |           |  |
| 90 C Group2                               |                     | Описание ошибки                                                                           |               |           |  |
| B & Group3                                |                     |                                                                                           |               |           |  |
| <b>B-EB</b> Group4<br>iii & Group5        |                     | • Текущие координаты: (0, 0)                                                              |               |           |  |

Рис. 12 - Скриншот программного модуля.

## Фрагмент текста управляющей программы:

… Line2d L1 = Average.Line(Group1); Line2d L2 = Average.Line(Group2); Circle2d C1 = Average.Circle(Group3); Circle2d C2 = Average.Circle(Group4); Circle2d C3 = Average.Circle(Group5); Circle2d C4 = Average.Circle(Group6);

Number D1 = Distance.PointLine(C3.Center, L2); Number D2 = Distance.PointLine(C3.Center, L1); …

Шаг 7. Поконтурный обход контролируемых точек и запись координат их положения в программный модуль.

Далее происходит автоматический расчет контролируемых параметров и вывод на печать протокола технического контроля.